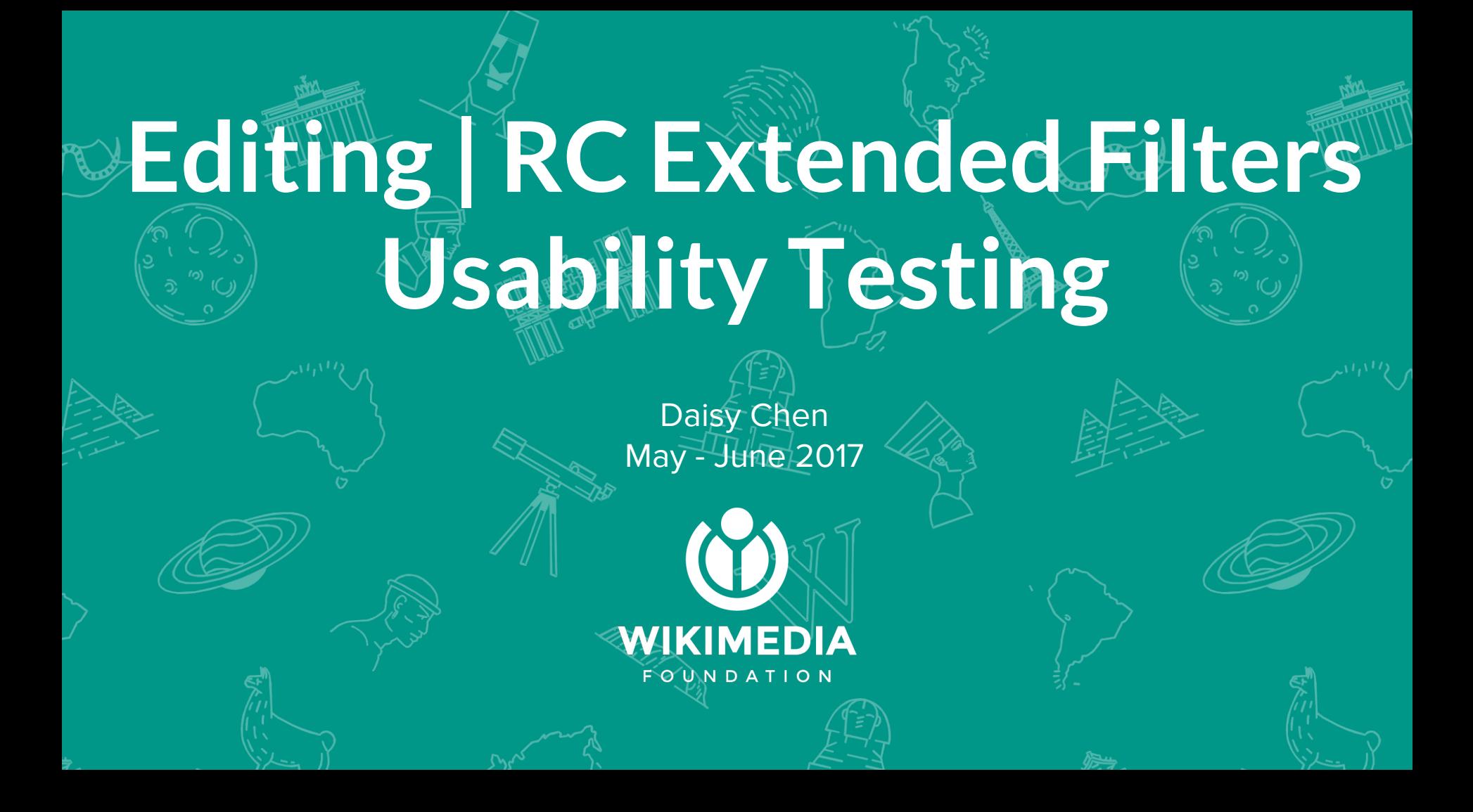

## **Background**

After introducing the new filters for edit review to positive feedback, the Collaboration team's next iteration aimed to include support for advanced functions.

In these sessions, we utilized a [prototype](http://pauginer.github.io/prototypes/edit-review/extended-filters/index.html) testing environment and lead users through a series of tasks. Through completing said tasks, we are able to evaluate if research participants were aware of the functionalities, found them intuitive to use, and whether they found utility in them.

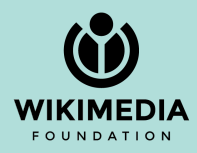

## **Research Questions**

- What elements of the extended filters are most and least useful for users?
- Do users notice the new capabilities?
- If they find them, are they easy to understand and use? New page elements
	- Namespaces, tag, users, and categories filters
	- Filter set bookmarking
	- Display options (size and pagination of results)
	- Navigating and updating results

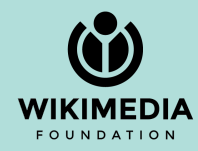

## **What was tested**

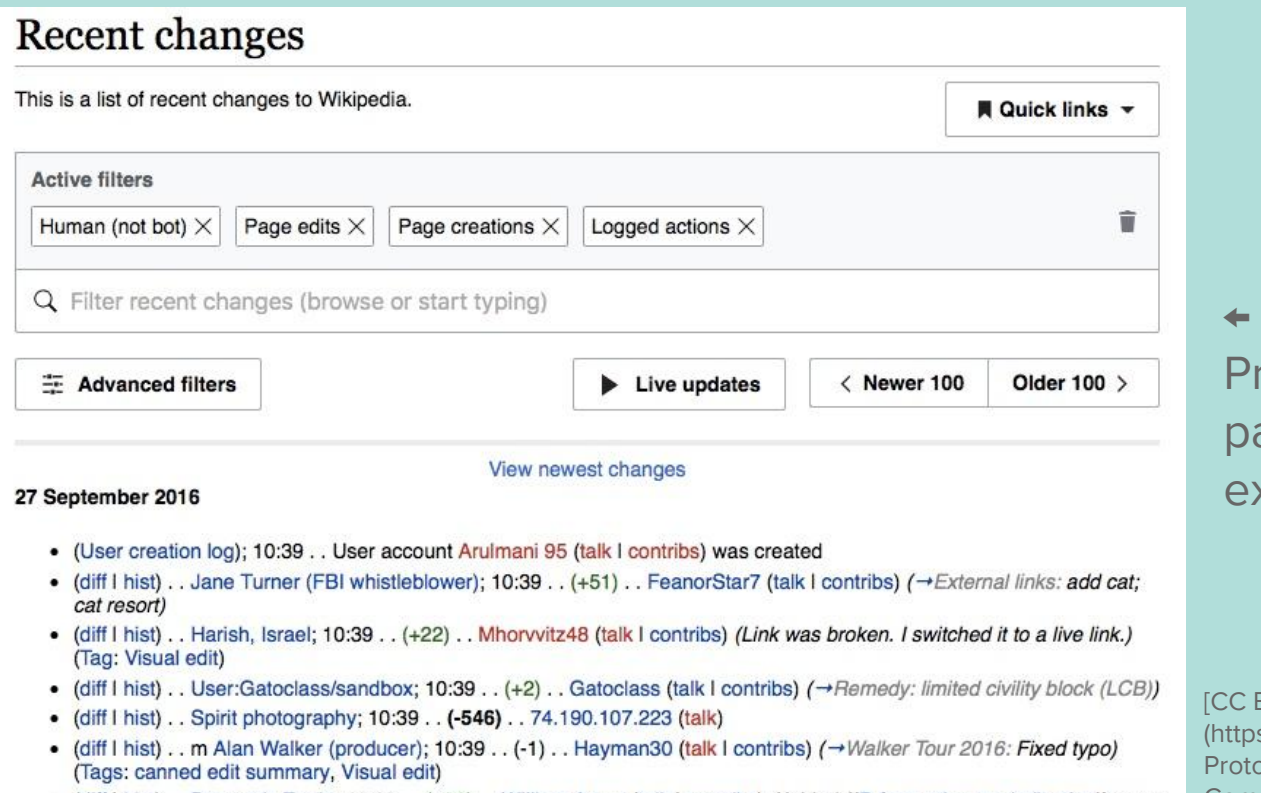

Common December Coconstant Contact 10:00 Million Avenue (talk Looptiche) /Added (ID from other conitalization) to to COMMONS

Prototype of RC page with extended filters

 $C$  BY-SA 4.0 (tps://commons.wikimedia.org/wiki/File: ototype4.jpg)], via Wikimedia

## **About the testing**

- Moderated research sessions
- [Prototype tested](http://pauginer.github.io/prototypes/edit-review/extended-filters/index.html)
- 5 participants
	- 5 men
	- Contributions made to: Czech, English, French, Norwegian, Ukrainian
- Research protocol
	- Allow participants to evaluate the extended filters; first impression and more
		- extensive task-based review
	- Explore filters' usability and utility with participants

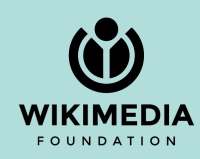

# **Tool Navigation and Interface**

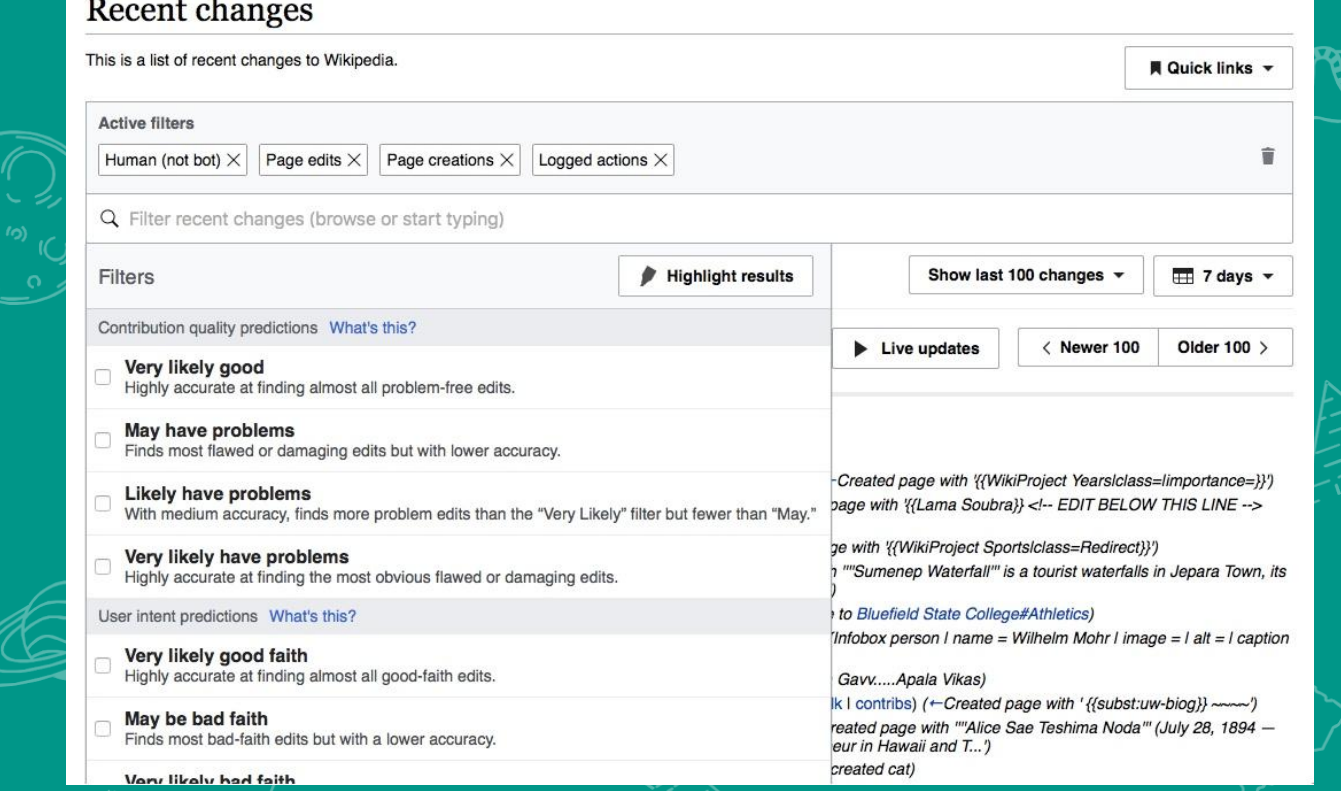

**[CC BY-SA 4.0** (https://commons.wikim edia.org/wiki/File:Tool6.j pg)], via Wikimedia **Commons** 

Filters functionality

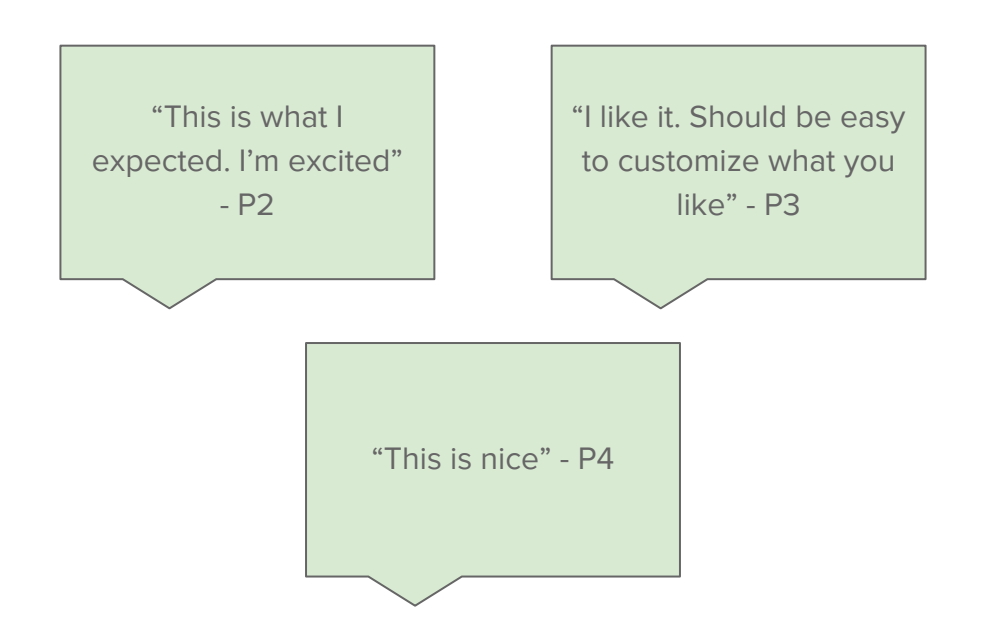

Filters dropdown

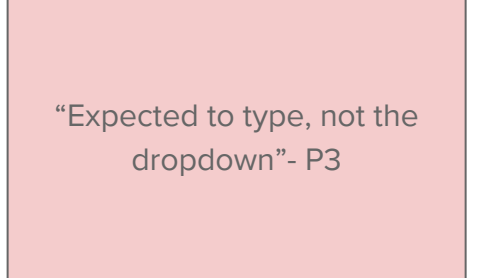

"it looks like a search field. can i type something here?"- P4

The interface, generally

"don't think these filters are any more advanced than the ones in the dropdown" - P3

"The advanced filters look separate; doesn't look related"- P4

"Design is more streamlined"

"Active filter boxes are more helpful than check boxes in old version"

"This would be a lot more user-friendly"

- P5

"Useful because it's a merge of watchlist and RC" - P1 "I would try it and maybe this

page would replace watchlist for me" - P4

"[I'd] want to filter on watchlist page" - P2

"overall would prefer filters on both pages [...] putting this setup in watchlist would be great" - P5

- Recency in page filters
	- Only one participant indicated he would select most recent in this section. Others didn't understand it or didn't care for it
- Watchlist filters
	- 2 of 5 think that the filters and the combining of RC/watchlist pages would be positive
	- 1 of 5 is ambivalent overall
	- 2 of 5 want the pages to be separate, but support bringing filtering capability to watchlist

3 of 5 participants needed direction to find the highlights function

2 of 5 participants had difficulty understanding ORES filters

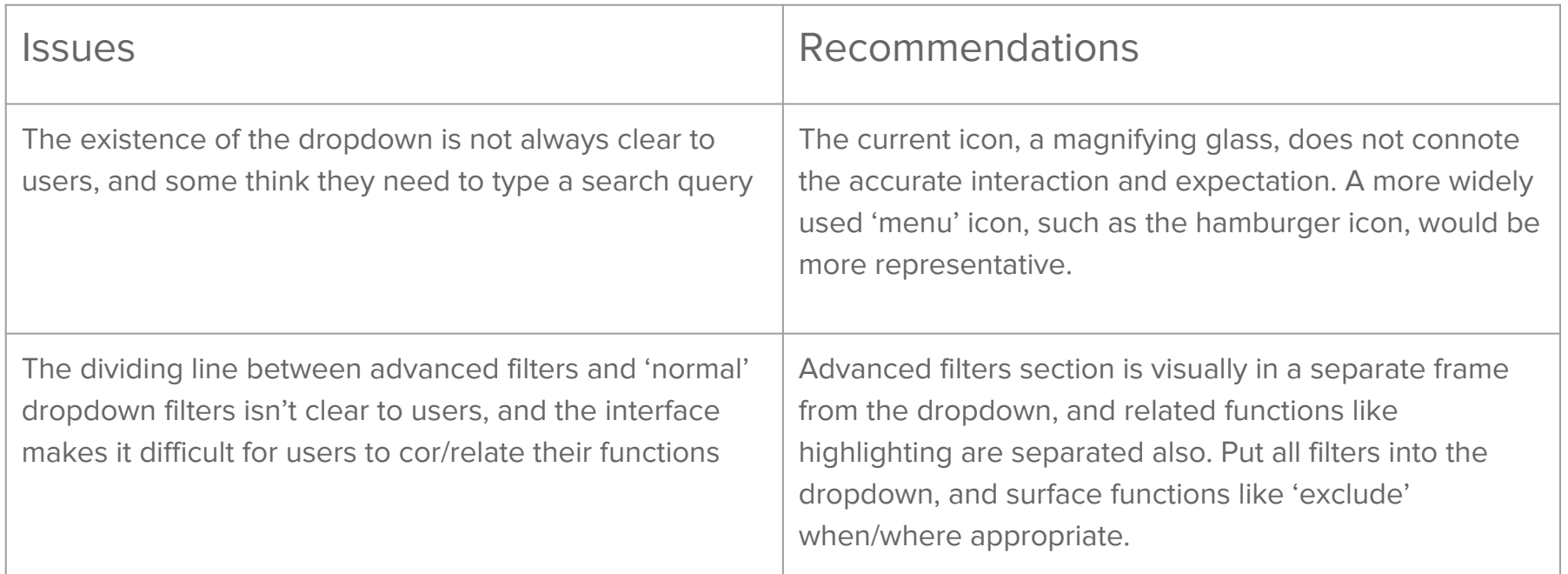

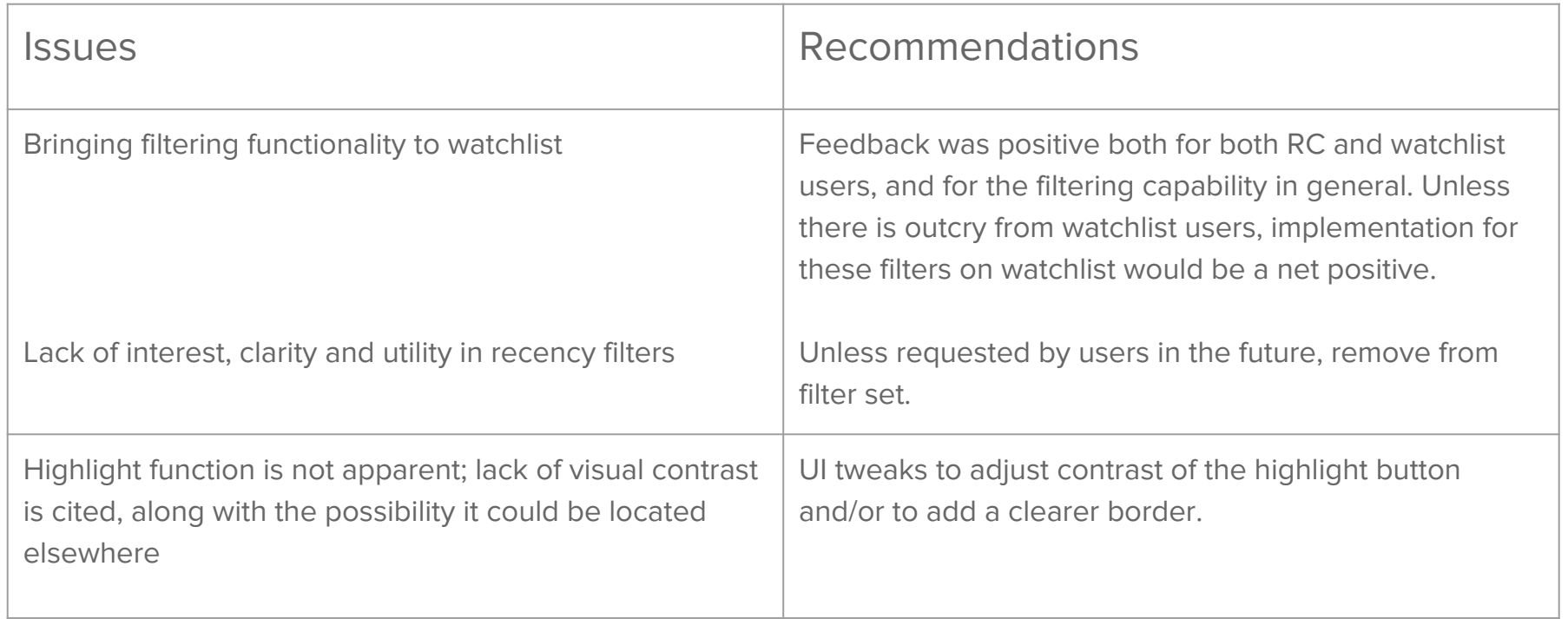

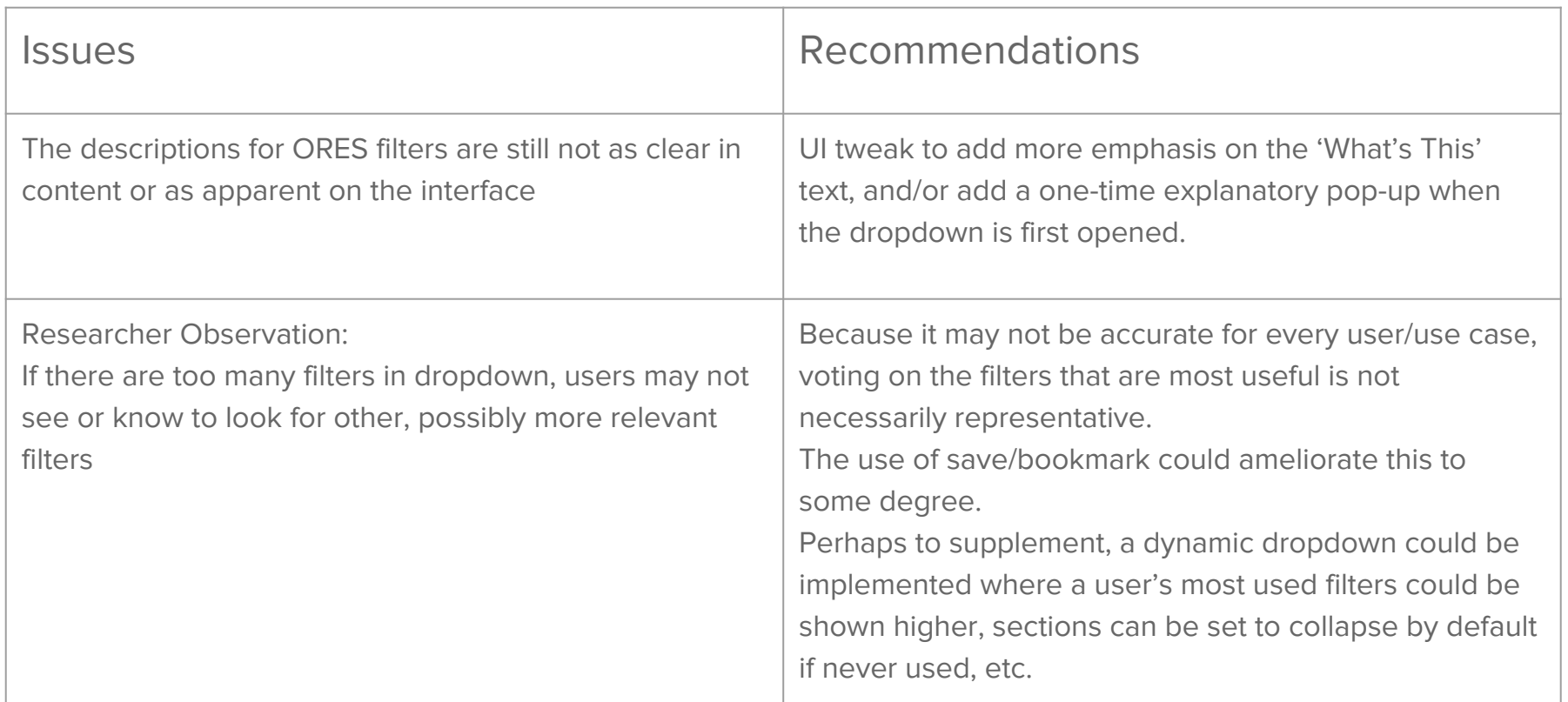

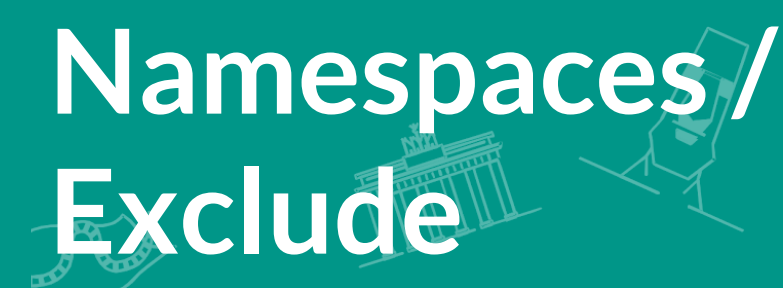

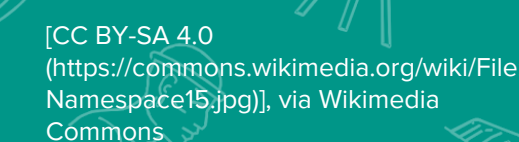

nedia

Recent changes

This is a list of recent changes to Wikipedia.

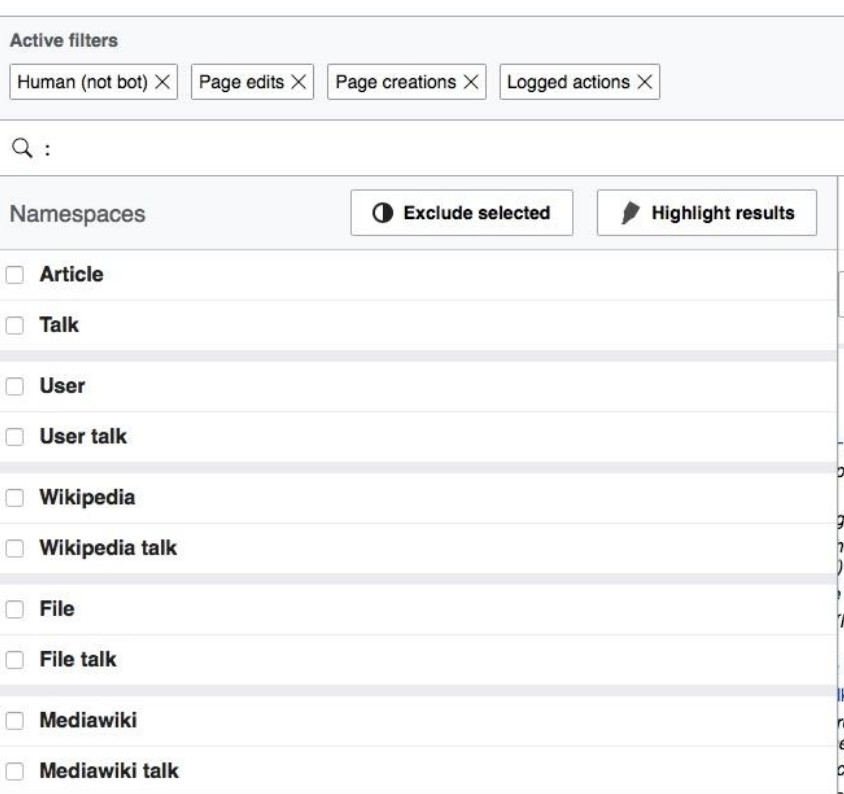

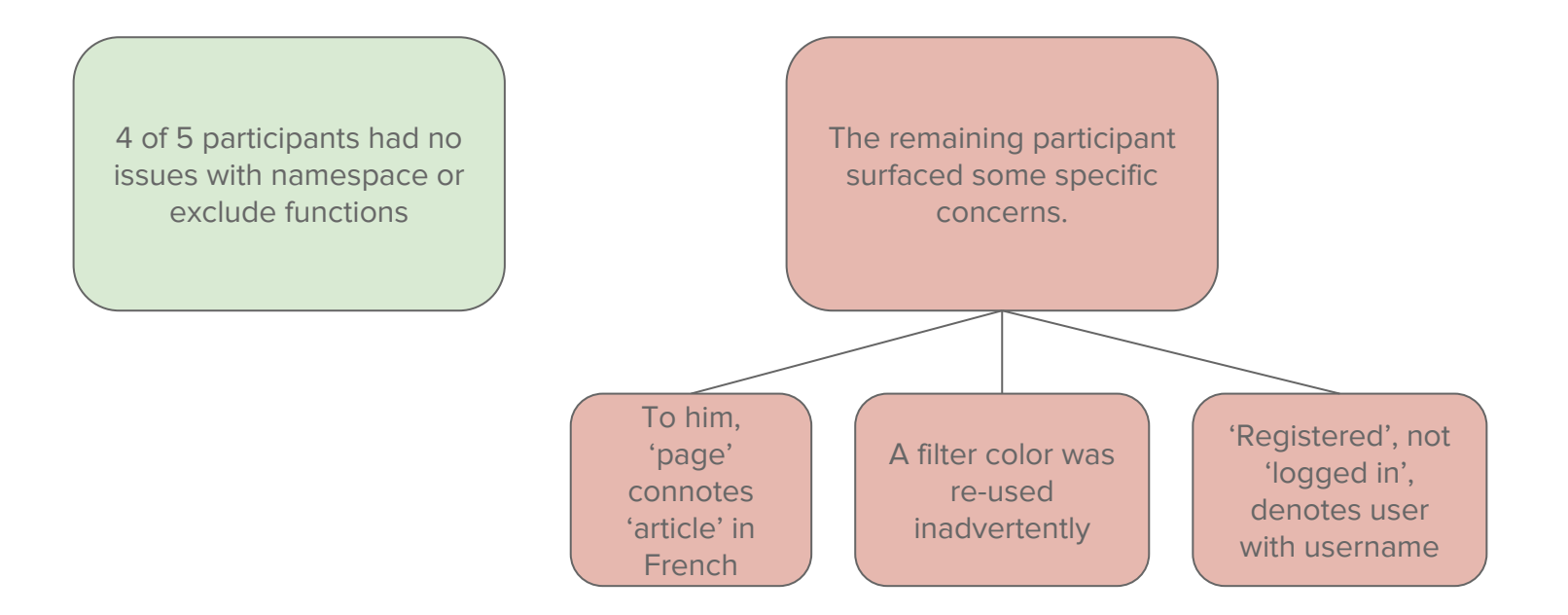

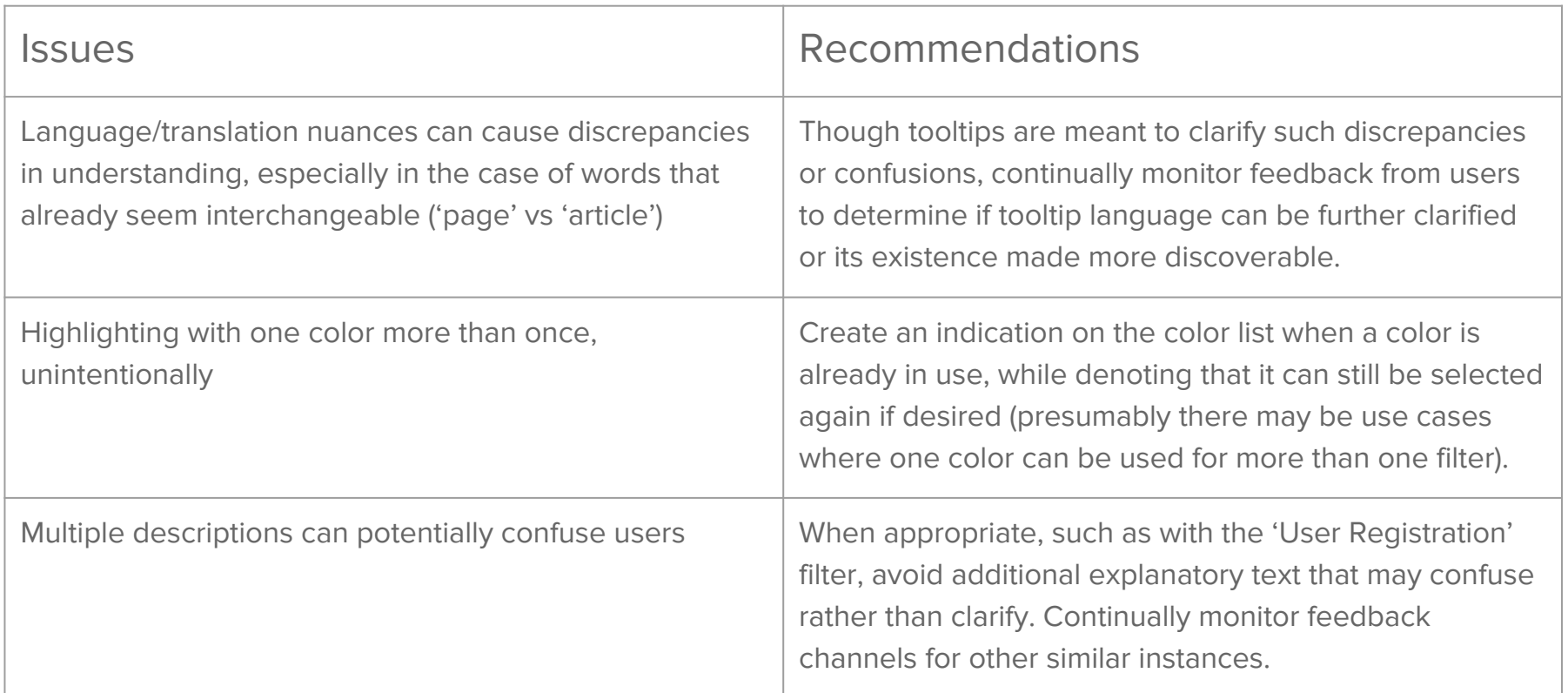

# **Save setting/ Quicklinks**

### **Recent changes**

This is a list of recent changes to Wikipedia.

**Active filters** 

Human (not bot) X Very likely good X

Page edits X Page creations X

Logged actions  $\times$ 

Q Filter recent changes (browse or start typing)

[CC BY-SA 4.0 (https://commons.wikimedia.org/wiki/File:Save18.jpg)], via Wikimedia Commons

**A** Quick links

#### Save Settings

4 of 5 participants have a need for saving multiple sets of filters

4 of 5 participants had no issue setting up filter sets, saving, and marking as default

#### Save Settings

Only 1 participant had trouble finding the bookmark, and it was because of the issue to the right -

2 of 5 participants dislike that the bookmark icon disappears after a set has been saved (and is in use). Feedback is purely that they feel an icon should always be shown if it exists

2 of 5 participants expect active filter setting to carry over session to session

"Way it is now is a bit more complicated than it needs to be"- P5

#### **Quicklinks**

5 of 5 participants expected entries in quicklinks to represent filter sets

> "Did I do something wrong? I thought I would stay in page" - P2, after clicking a non-filter entry

5 of 5 participants thought the quicklinks section was confusing and unclear

"[the entries] have the same icon, but they're not the same thing" - P1

"[the entries] are not in any particular order" - P3

"It was a bit confusing"- P5

#### **Quicklinks**

1 participant doesn't initially notice where his saved filters are stored

1 participant explicitly said he would not use any of the other links in the dropdown

1 participant thought the other entries were other users' filter sets, and he wanted privacy settings for his own filter sets.

Another participant said he only wanted to see his filters in this dropdown.

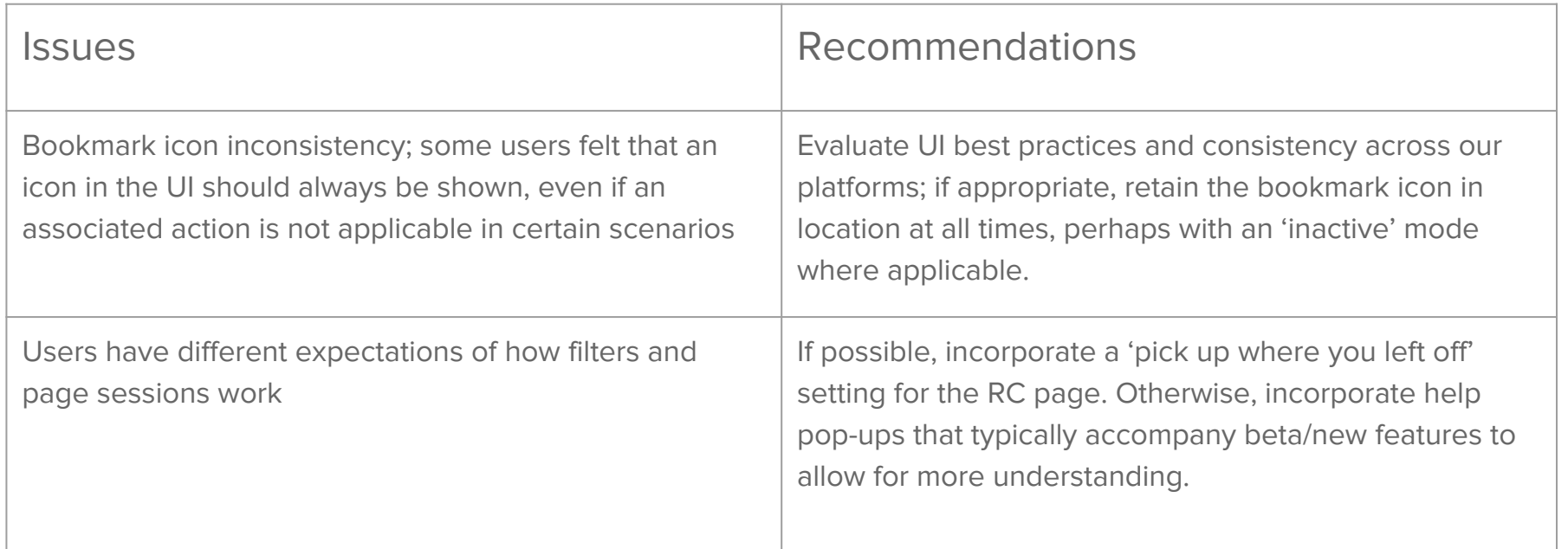

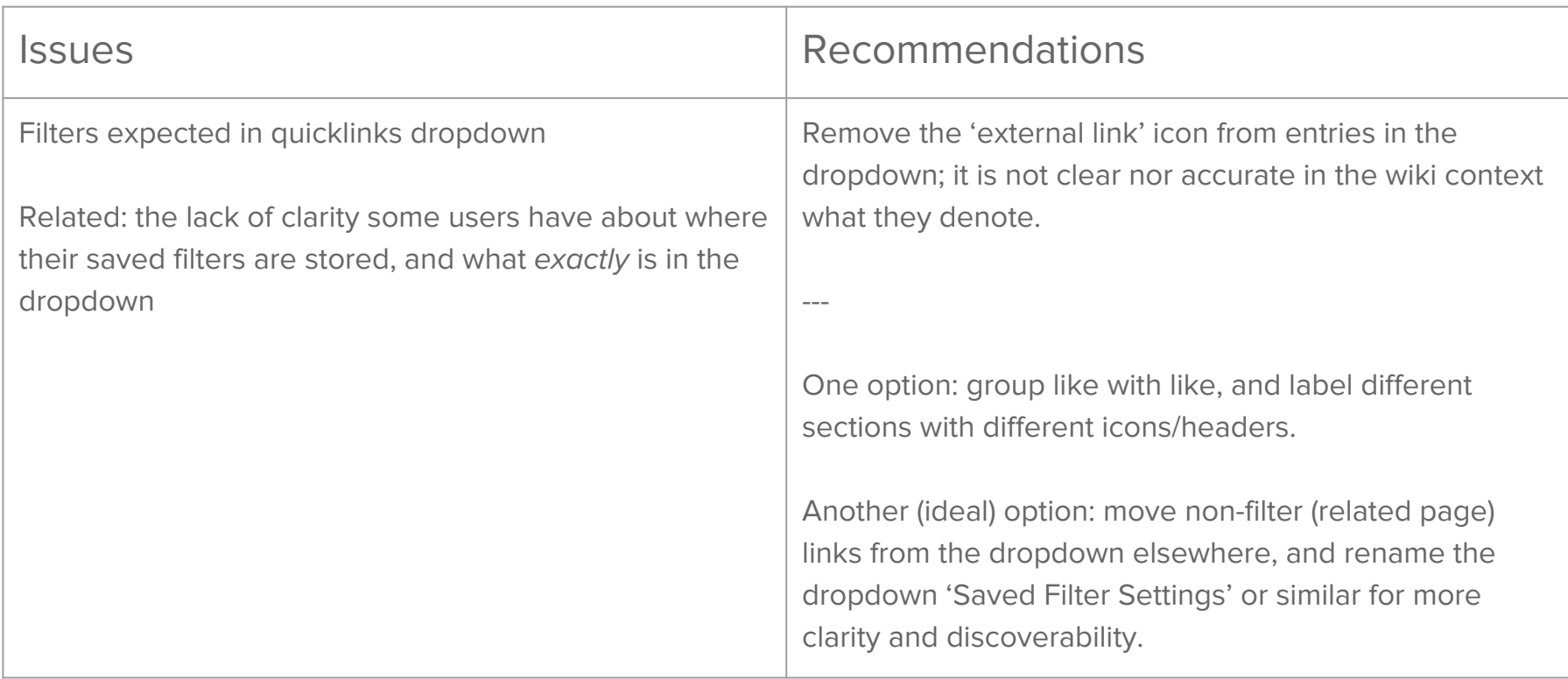

# **Display / View Newest Options**

### **Recent changes**

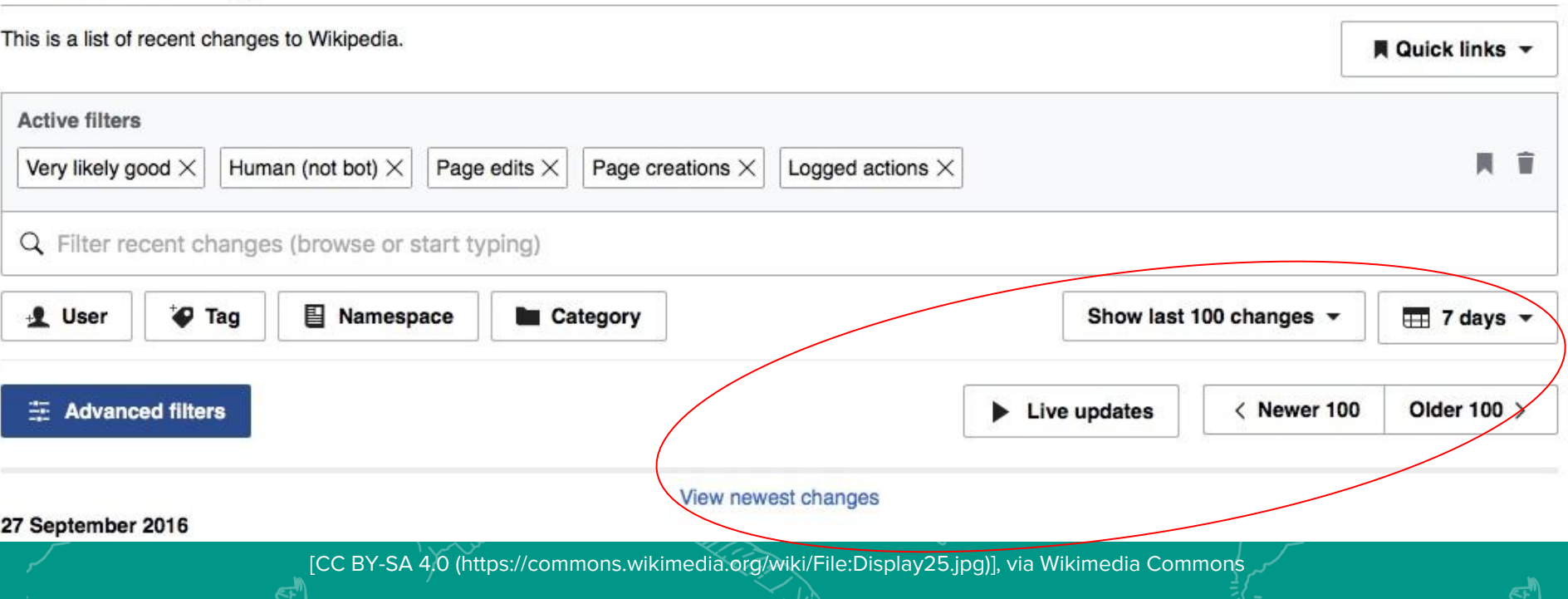

#### Display options

All participants successfully complete pagination and other display option tasks

Majority of participants don't often use display/pagination options However, 1 participant is a huge fan of the sorting (oldest results first) option

2 participants mentioned they might increase the # of results shown at once

#### Display options

4 of 5 participants don't think pagination options should be categorized with advanced filters

"Don't really see the point in keeping [pagination controls] hidden. this isn't anything you'd want to hide" - P3

View newest options preferences

#### Live updates button

"[I'd] have live updates on all the time" - P2

"Useful feature" P3 preferred view newest working on one screen, live updates on multiple screens

P4 thinks live updates is ideal, but view newest could be better to concentrate on the most current results

P1 does not indicate a preference

Depends View newest link

"It'd be a lot more manageable, rather than having stuff show up constantly. I want to be able to control when I see new changes" - P5

#### Live updates button

3 of 5 participants specifically mention either preference for or use cases that would make use of the live updates button

P1 and P2 both have auto-refresh settings that they use in conjunction with their watchlist and RC (browser customization, RC page customization respectively) pages

It may be interesting to keep an eye on whether the live updates button is useful for those who do 'background monitoring' of feeds.

View newest changes

3 of 5 participants specifically mention either preference for or use cases that would make use of the view newest changes link

2 of 5 participants require some prompting to notice the link

1 of 2 participants wants the link to be constantly visible, so he may use it as an on-page refresh button

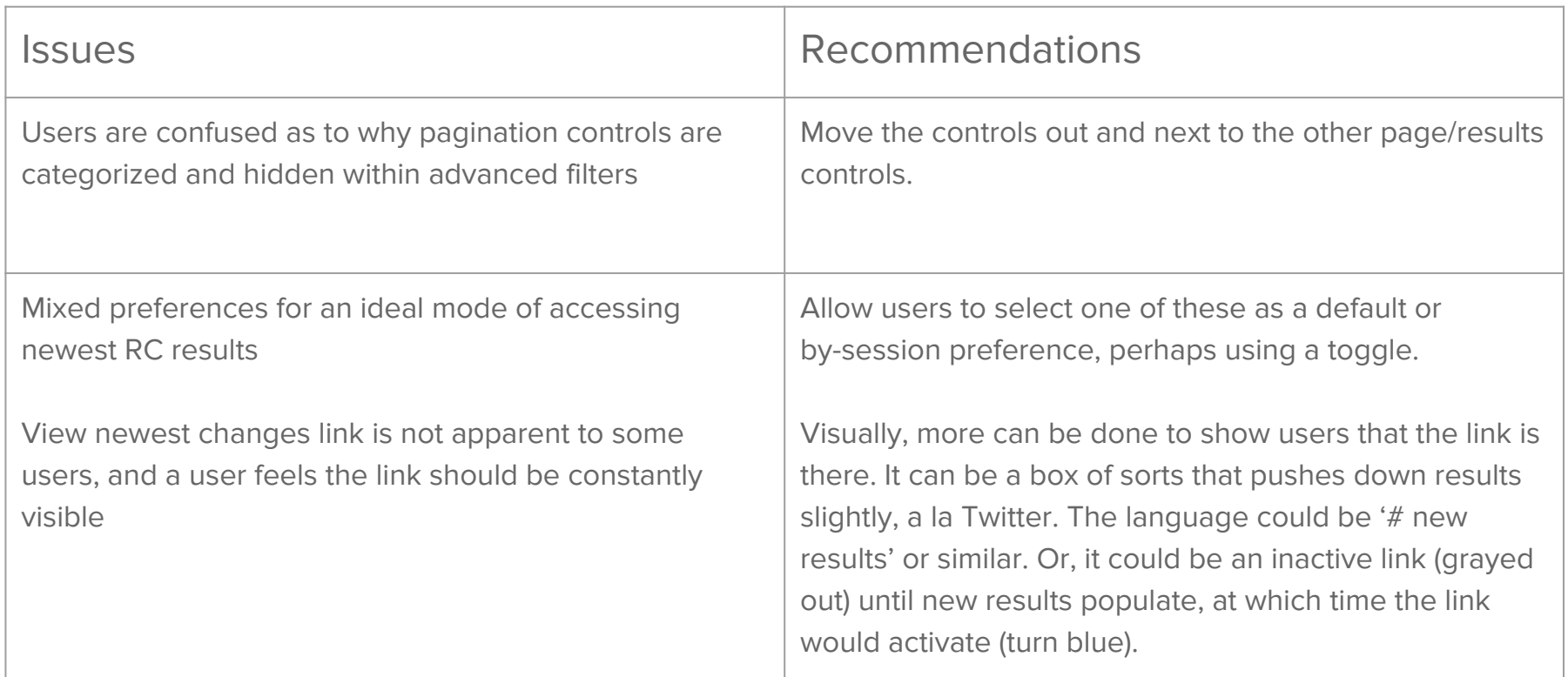

## **Users, Categories,**

**etc.**

### **Recent changes**

This is a list of recent changes to Wikipedia.

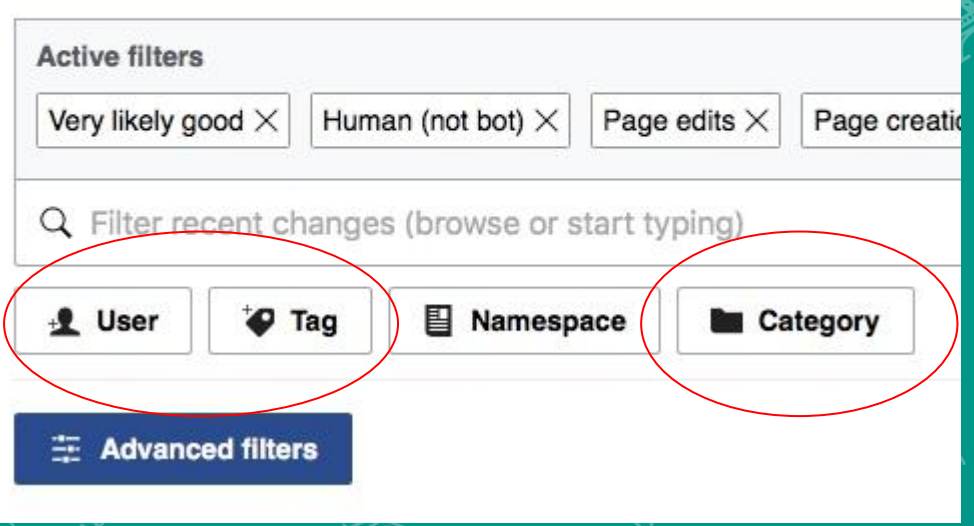

[CC BY-SA 4.0 (https://commons.wikimedia.or g/wiki/File:User30.jpg)], via Wikimedia Commons

#### User filters

2 participants have need for user filter

5 of 5 participants successfully complete the tasks

"I like it" "This is better" - P3 (re: categories) "[advanced filters] Interesting, categories in particular" - P4 (re: categories)

#### Category filters

2 participants have need for category filters

5 of 5 participants successfully complete the tasks

1 participant wanted to know whether category filters adequately 'follow' categories (all added/removed pages)

Lack of clarity on some category filter specifics

2 of 5 participants wanted to know whether selecting a category selects its subcategories, and if so, can subcategories be excluded

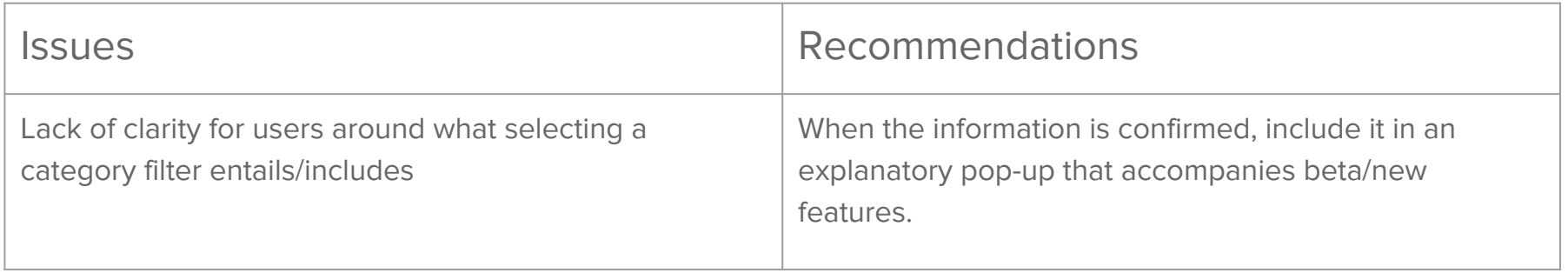

# **Miscellaneous Mentions and Researcher Observations**

New pages feed (on en.wiki): user would still use it because it has 'no category', 'no citation', and 'orphan' filtering options

Filter dropdown: users still need to click off the large dropdown space to exit it

Bookmarking: does bookmarking a set of filters retain other settings, like paginations, filter exclusions, live updates settings?

Sorting: when sorting oldest results first, how does the nav/pagination options work in conjunction?

Sorting: while relatively clear, it is not explicitly noted anywhere visually whether results are sorted newest or oldest first, and could be forgotten

Exclude: after activating the 'exclude' functionality in the namespace filters, it sometimes activates erroneously when selecting other filter categories

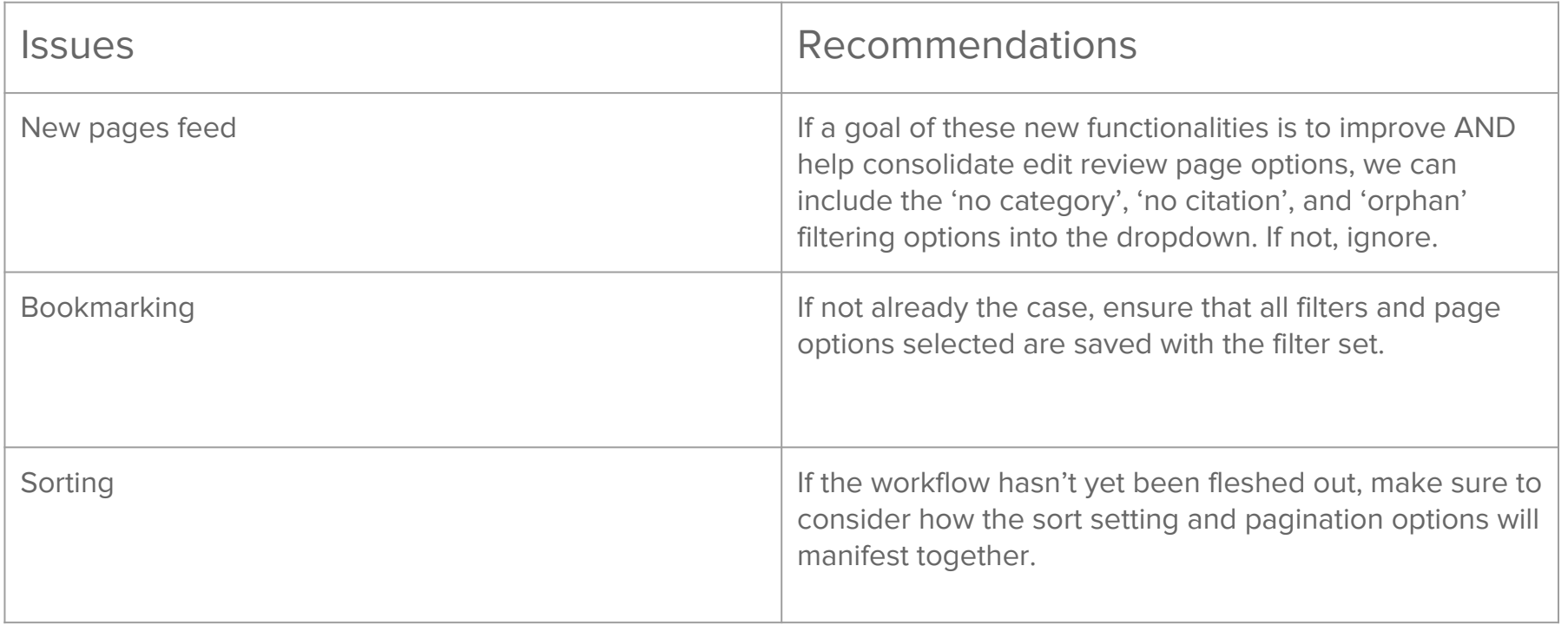

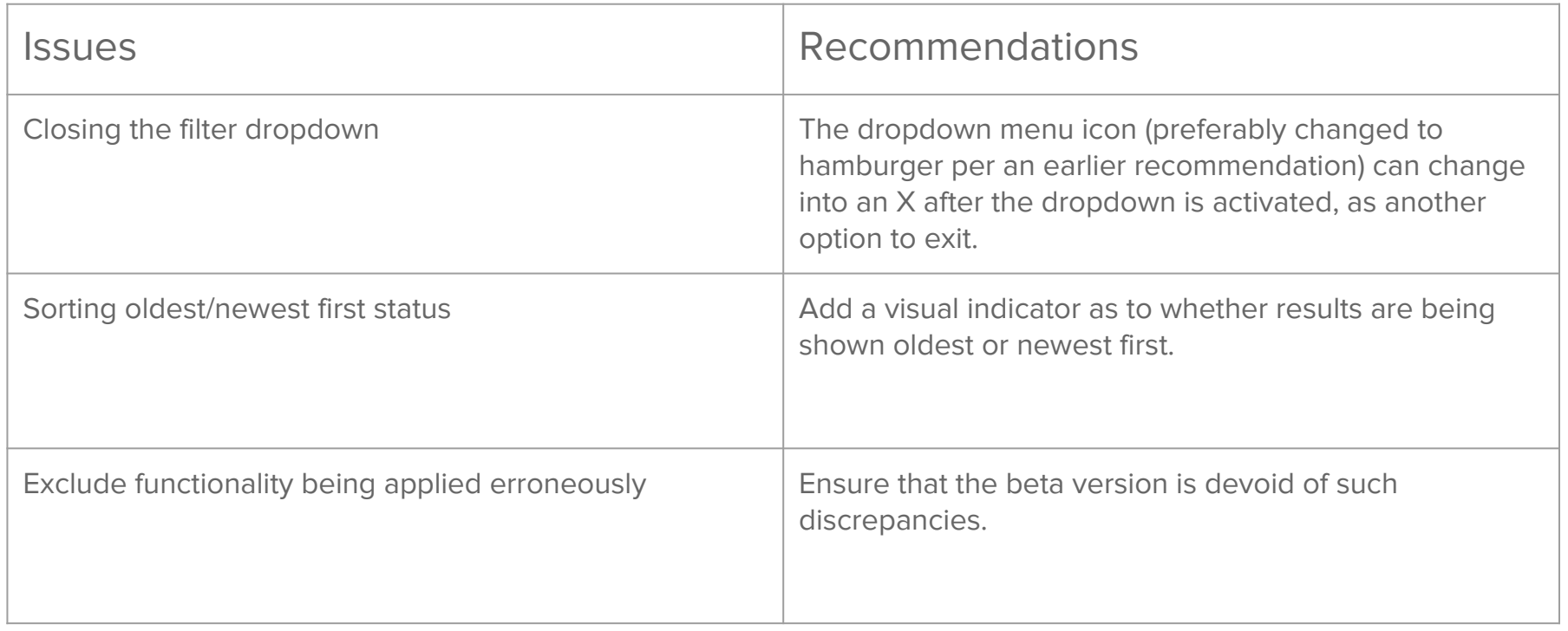

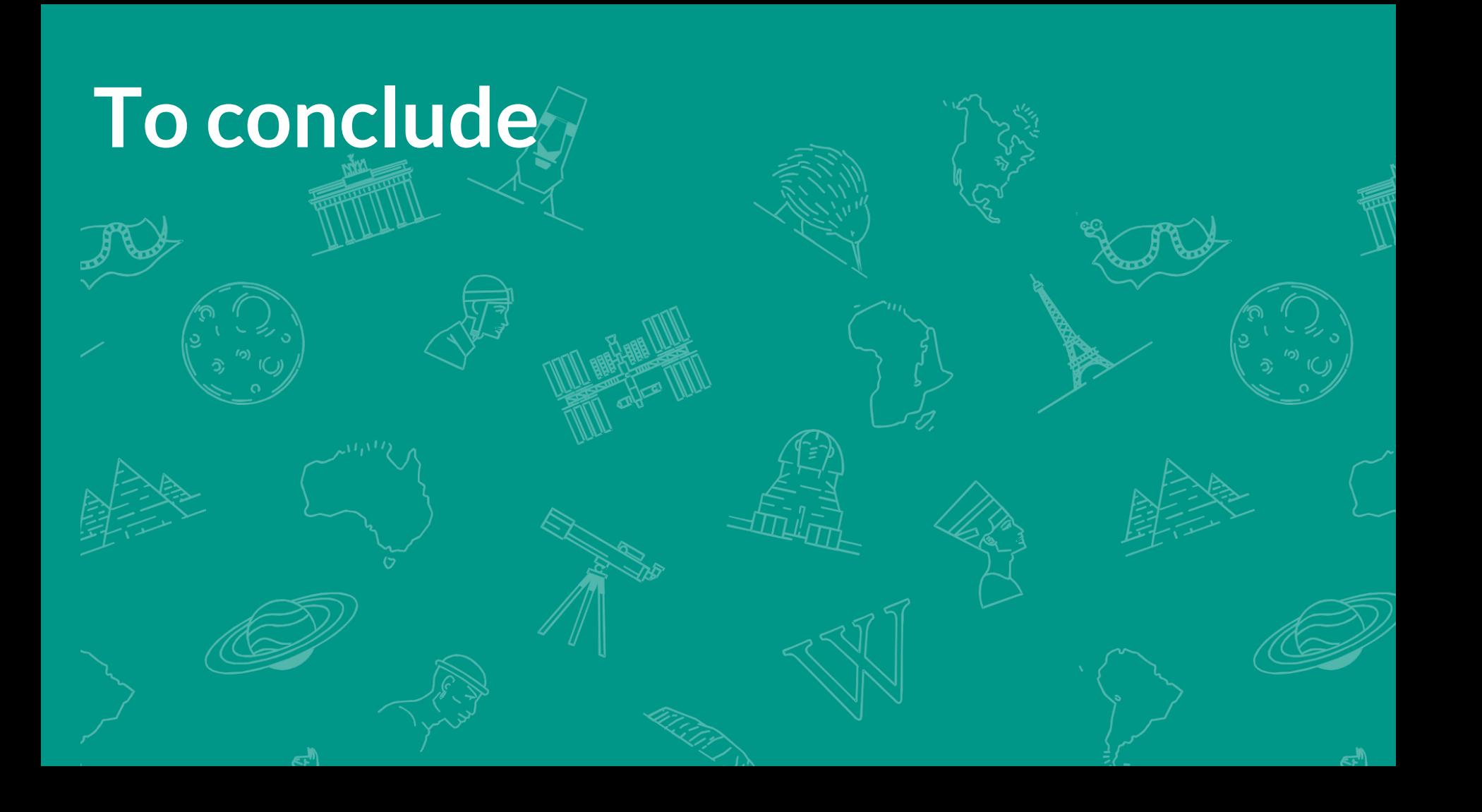

### **Participant reactions overall**

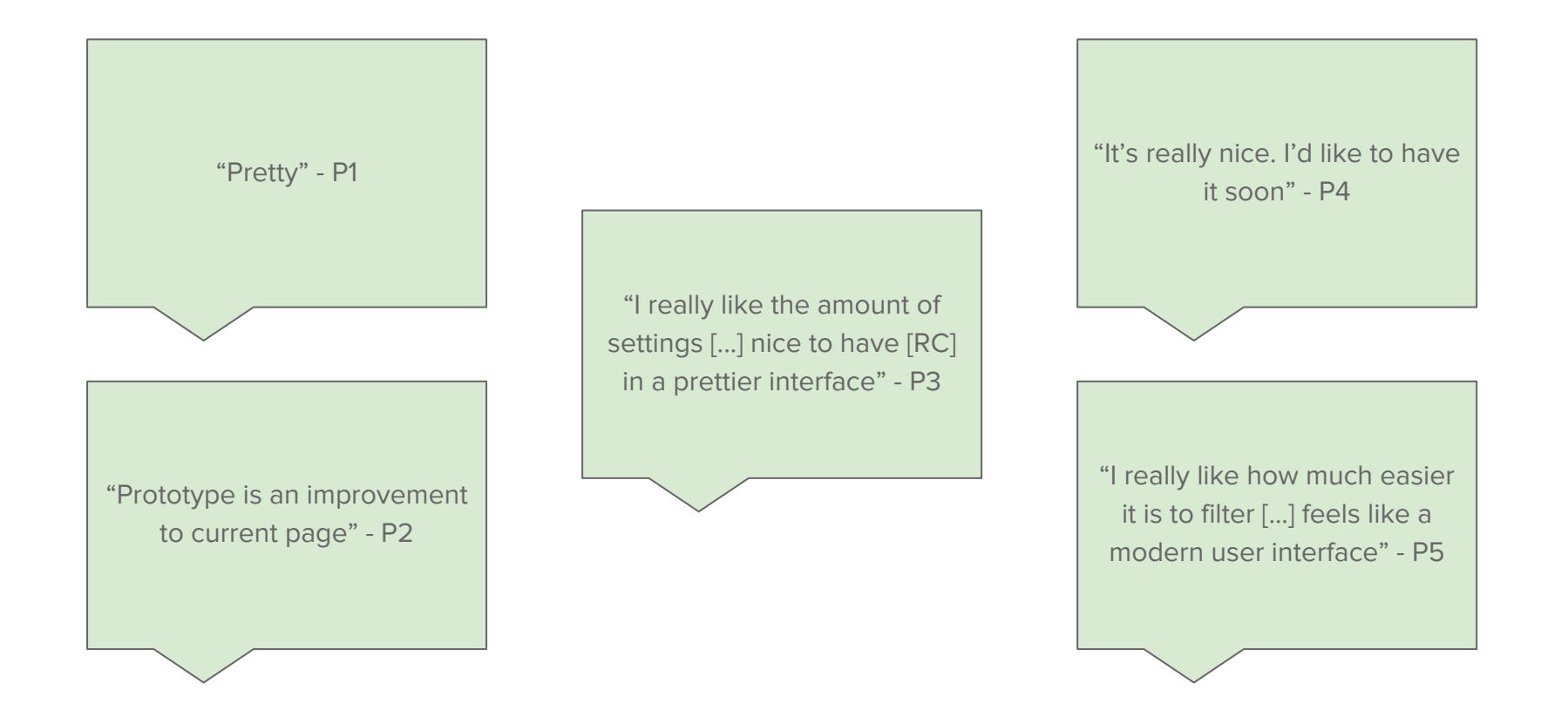

### **What participants asked for**

P1: Filtering based on user groups.

Hide features I don't want to see or use.

#### P4:

 If the filters are implemented, to have a fallback option to original RC.

See cumulative changes since last visit to page.

Hierarchical view for categories filters.

## **Takeaway**

Generally, participants had positive responses to the new filters and functionalities. To different degrees/varying use cases, most of these new features have audiences ready to wield these tools.

However, there are some areas in the prototype that can benefit from additional clarifications, UI tweaks, and workflow considerations.

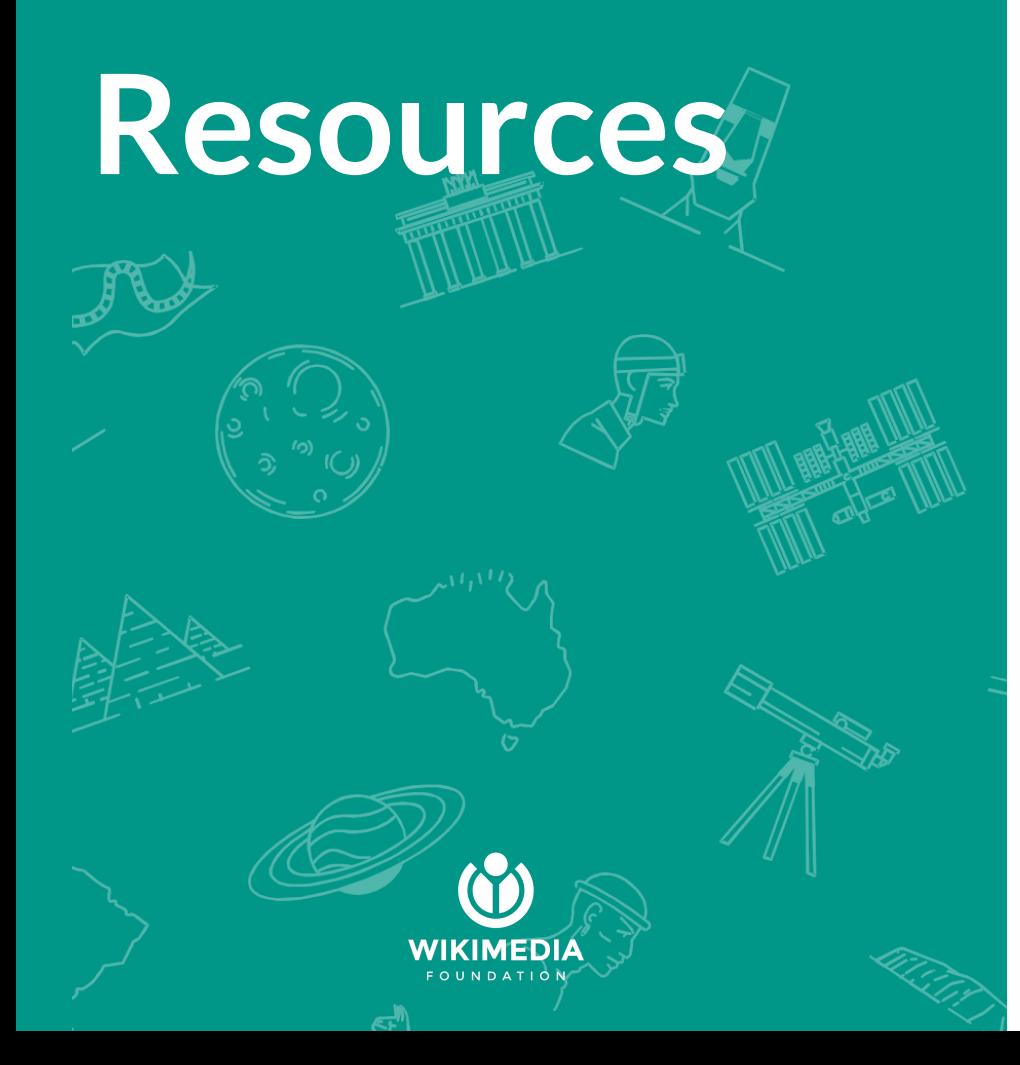

#### General

● [RC Extended Filters Usability Testing](https://docs.google.com/document/d/1tFOUQCyequjZlEwtpSfN36ioNrBxkRBgSeBZIu365XU/edit#heading=h.azwz6m8b5uix) [research plan](https://docs.google.com/document/d/1tFOUQCyequjZlEwtpSfN36ioNrBxkRBgSeBZIu365XU/edit#heading=h.azwz6m8b5uix)

#### Participant\* Videos

- [P2](https://youtu.be/qjQT68Edlj8)
- [P3](https://youtu.be/Fns_BYA-ysM)

\* list shows only participants who did not limit sharing

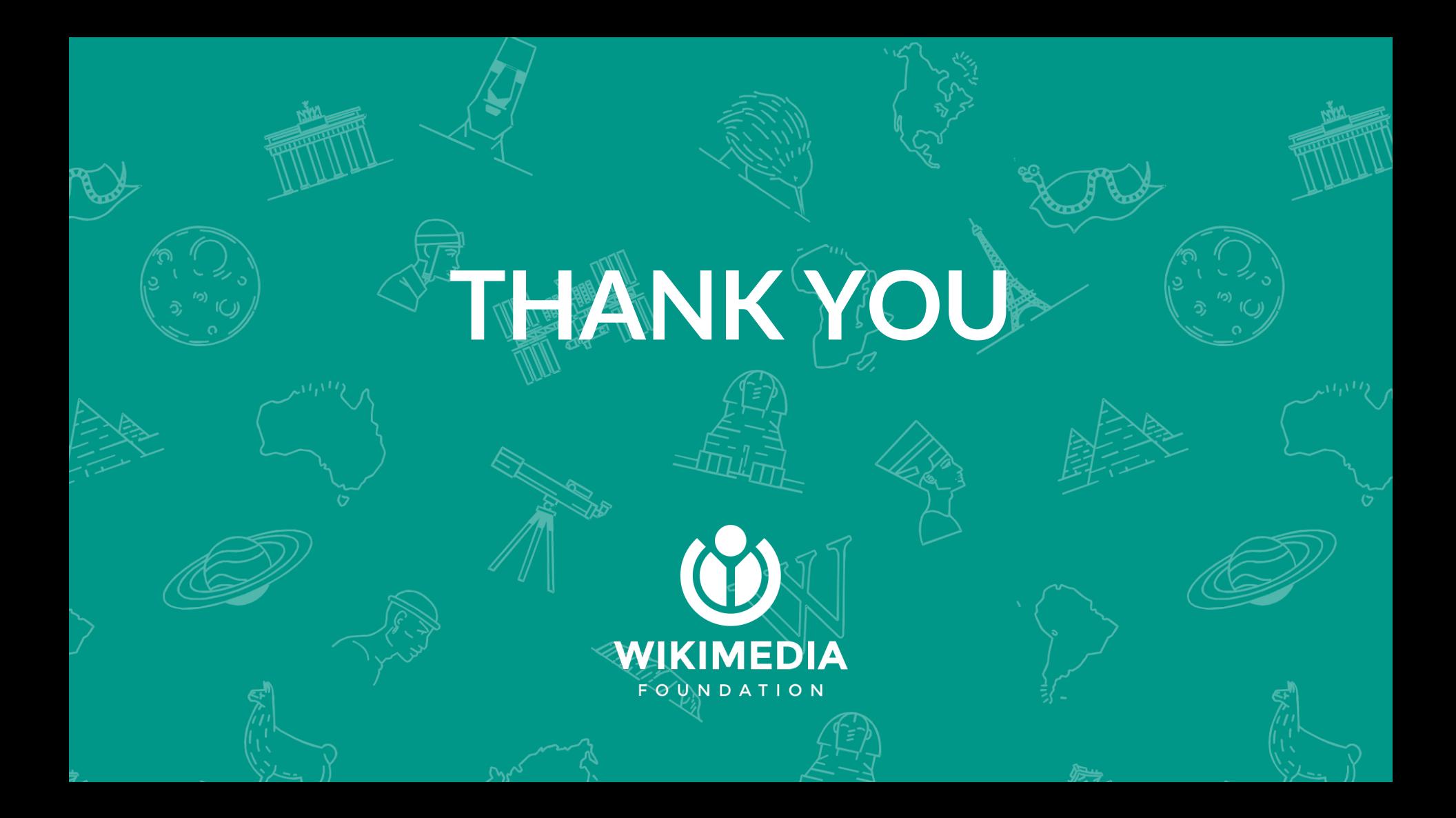